## **PCとタブレットを使って黒板ライクに講義をする案**

電気系工学専攻 熊田亜紀子教授 機械工学専攻 鈴木 雄二教授

目的:カメラ画像を流しながら,タブレット上にホワイトボードライクに板書し,

必要に応じてタブレット画面をパワポやPDFの資料にも切替えて講義を行う.

構成例: PC (MacBookPro) +タブレット (iPadPro) +ペン (ApplePencil2)

PC上でZoomを,タブレット上でPowerPointや手書きできる「メモ」を起動 ※タブレットにはペーパーライク保護フィルムを貼っておく

操作方法:

<<Mac-iPadの場合>>

iPadの画面を表示したいときは、Zoomの「画面を共有」メニューから、iPhone/iPad (AirPlay使用) あるいはiPhone/iPad (ケーブル使用) を選んで「画面の共有」を

クリックする.AirPlay使用の時は,iPadの画面 右上から下方にSwipeして現れる画面の中の 「画面ミラーリング」を選択.

なお, AirPlayは, EduroamやUTokyoWifiでは 設定上できないので注意.自宅や研究室の 通常のWifi環境ならば問題ない.

iPadでもZoomを立ち上げて同じ会議に参加 し,画面共有者を切り替えて使っても良い. <<WinPC-iPadの場合>>

ほぼ同じだが,画面共有は上記の iPhone/iPad (AirPlay使用)の画面共有を使うか, iPadから もZoomに参加して,画面共有者を切り替える.

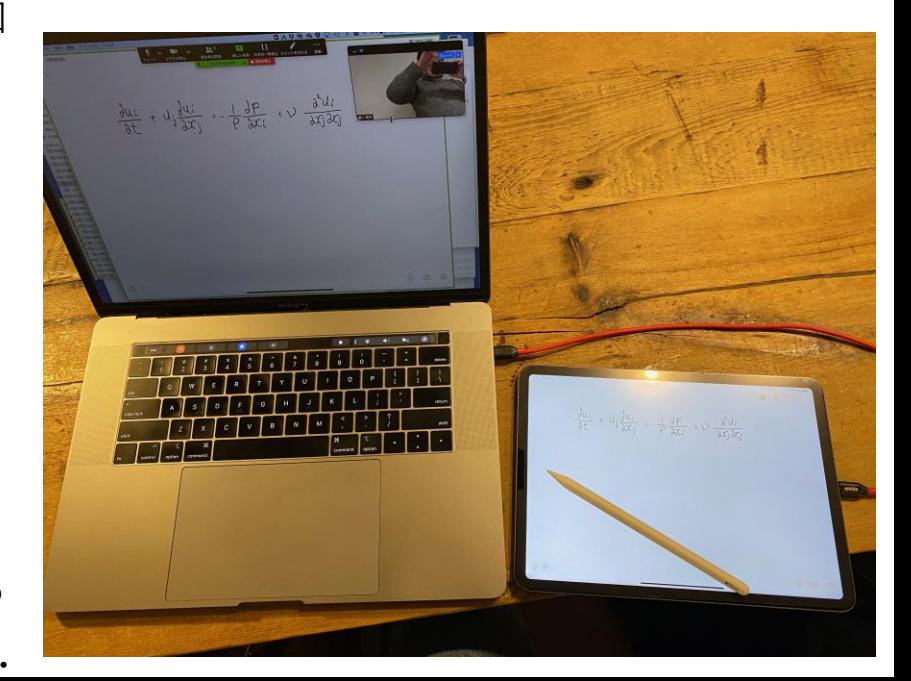